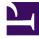

# **GENESYS**

This PDF is generated from authoritative online content, and is provided for convenience only. This PDF cannot be used for legal purposes. For authoritative understanding of what is and is not supported, always use the online content. To copy code samples, always use the online content.

## Genesys Dialog Engine User Guide

Versioning Bots

### Contents

• 1 Load a previous version of a bot

Learn how to create multiple versions of your bot

| Dialog Engine          |            |                        |                                                      |                 |      |     | Logou |
|------------------------|------------|------------------------|------------------------------------------------------|-----------------|------|-----|-------|
| lome > Table Reserva   | ation Bo > | Versions               |                                                      | Import / Export | ~ 6  | 9 😨 | ⊿     |
| Intents                | ^          | Published Bot Ver      | Published Bot Versions                               |                 |      |     |       |
| Add Intent             |            |                        |                                                      |                 |      |     |       |
| Slot Types             | ^          | Published Date         | Description                                          | Sta             | itus |     |       |
| Add Slot Type          |            | Oct 23, 2020, 11:55 AM | v5: starting off from v1                             | 0               | Live |     | ł     |
| Knowledge              |            | Oct 23, 2020, 11:34 AM |                                                      |                 |      | I   | ł     |
| Learning               |            | Oct 23, 2020, 11:29 AM | v3: added modify booking intent + utterances         |                 |      | 3   | ŧ.    |
| Intent Accuracy Report |            |                        | ······                                               |                 |      |     |       |
| Bot Settings           | 4          | Oct 23, 2020, 11:25 AM | v2: removing book table (duplicate of reserve table) | )               |      | E   | -     |
| Versions               |            | Oct 23, 2020, 11:23 AM | v1: book table intent with two uttereances           |                 |      | I   | ł     |
|                        |            |                        |                                                      |                 |      |     |       |
|                        |            |                        |                                                      |                 |      |     |       |
|                        |            |                        |                                                      |                 |      |     |       |
|                        |            |                        |                                                      |                 |      |     |       |
|                        |            |                        |                                                      |                 |      |     |       |

The **Versions** screen allows you to view and switch between various published versions of your bot.

The **Published Bot Versions** table displays all versions of the current bot with a published date and description (if available). The status of the bot is also displayed. The *Live* status indicates that the version is live for your customers.

When a bot is published, you can provide an optional description for the version being published.

| ar |                            | × |
|----|----------------------------|---|
| 0  | Publish Bot                |   |
|    | Description (optional)     |   |
|    | Please enter a description | ] |
|    |                            |   |
|    | Cancel Confirm             |   |
|    |                            |   |

## Load a previous version of a bot

| O Dialog Engine                        |                        |                                                   |                     |          | I | Logout |
|----------------------------------------|------------------------|---------------------------------------------------|---------------------|----------|---|--------|
| Home > Table Reservation Bo > Versions |                        |                                                   | Import / Export 🗸 🗸 | <b>e</b> | Ŧ | ₫      |
| ± Intents ^                            | Published Bot Ve       | Published Bot Versions                            |                     |          |   |        |
| Add Intent                             |                        |                                                   |                     |          |   |        |
| 📋 Slot Types 🔨                         | Published Date         | Description                                       | Status              |          |   |        |
| Add Slot Type                          | Oct 23, 2020, 11:55 AM | v5: starting off from v1                          | 🕑 Live              |          | E |        |
| 🚺 Knowledge                            | Oct 23, 2020, 11:34 AM |                                                   |                     |          | E |        |
| tearning                               | Oct 23, 2020, 11:29 AM | v3: added modify booking intent + utterances      |                     |          | E |        |
| Intent Accuracy Report                 | 001 23, 2020, 11.29 AW | vs. added modify booking intent + diterances      |                     |          | Ľ |        |
| Dot Settings                           | Oct 23, 2020, 11:25 AM | v2: removing book table (duplicate of reserve tal | ble)                |          | E |        |
| Versions                               | Oct 23, 2020, 11:23 AM | v1: book table intent with two uttereances        |                     |          | E |        |
|                                        |                        |                                                   |                     |          |   |        |
|                                        |                        |                                                   | N                   |          |   |        |
|                                        |                        |                                                   | 2                   |          |   |        |
|                                        |                        |                                                   |                     |          |   |        |
|                                        |                        |                                                   |                     |          |   |        |

To load a previous version of a bot, click the **Load Bot Version** button.

#### Important

Remember that any unsaved changes to the bot will be lost.

Loading a previous version will create a copy of the version into the workbench. You can view and update this copy and when you publish the bot, a new version is created with the updates you made after importing.